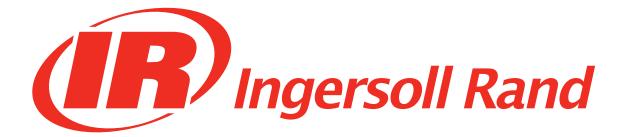

# Ingersoll Rand Flow Meter Interface Box User Manual

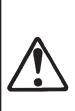

Before installing or starting this unit for the first time, this manual should be studied carefully to obtain a working knowledge of the unit and or the duties to be performed while operating and maintaining the unit. RETAIN THIS MANUAL WITH UNIT. This Technical manual contains IMPORTANT SAFETY DATA and should be kept with the unit at all times.

> C.C.N. : 49112543 REV. : A DATE : April 2015

| 1 - INTRODUCTION    | .3 |
|---------------------|----|
| 2 - PC CONNECTION   | .3 |
| 3 - FIELD OPERATION | .3 |
| 4 - M12 CONNECTOR   | .4 |
| 5 - POWER SUPPLY    | .4 |
| 6 - RS485 CONVERTER | .4 |
| 7 - SPARE PARTS     | .4 |

### **1 - INTRODUCTION**

#### The CCN 49099252 package contains 3 items :

- 1. The Airscout Junction box, with M12 (5-pin) connector and 4..20mA connection
- 2. A RS485 to USB converter
- 3. A 12VDC power supply

The Airscout interface box combines all the signals into one box and makes the Airscout outputs available.

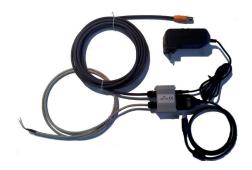

# **2 - PC CONNECTION**

- The Airscout interface box is used for easy connection to the computer. The connection is used to program the Airscout or to read out the sessions that are stored in the sensors built-in data logger.
  - Connect the Airscout, power supply and RS485 converter to the interface box

#### Connect the power supply to the power source

- Connect the RS485 converter to your computer
- Check if the driver is installed automatically, if not install the driver manually

# **3 - FIELD OPERATION**

The Airscouts 4..20 mA signal is made available for logging purposes and can be connected to any 4..20 mA data logger or building management system. The signal is an active 4..20 mA output.

- Connect the Airscout and power supply to the interface box.
- Connect the power supply to the power source.
- 4..20mA signal will be available once the gray wire(s) are connected to the readout display source.
- The default parameters for the 4..20 mA output are m/sec and min/max velocity.

# Pin Signal Wire Color 1 4..20 mA + Yellow 2 4..20 mA Green

#### NOTE

The Interface Box has a 4..20MA positive and negative wires for additional connectivity. The positive 4..20mA is yellow and the negative 4..20mA is green. Connection to an X-Series I/O box requires use of only the green 4..20mA negative wire. If used with an I/O box the yellow wire should be covered.

#### **Connection scheme**

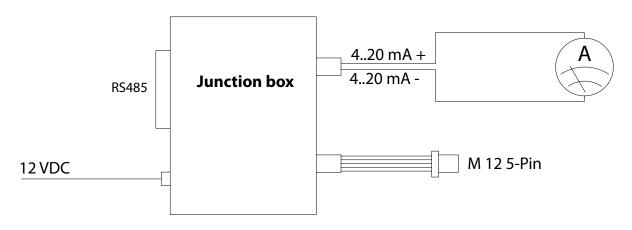

# 4 - M12 CONNECTOR

| Pin | Signal                | Wire Color |
|-----|-----------------------|------------|
| 1   | + 1224 VDC            | Brown      |
| 2   | 0 Volt                | White      |
| 3   | 420 mA Signal, Active | Blue       |
| 4   | RS485 A               | Grey       |
| 5   | RS485 B               | Black      |

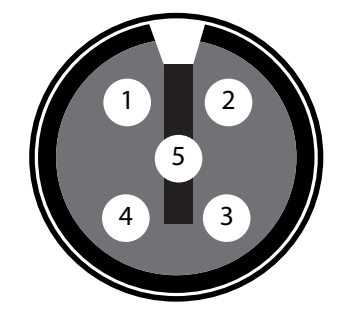

# **5 - POWER SUPPLY**

A class 2 power supply must be used to power the Airscout.

| In              | 100-240 VAC, 50-60 Hz, 300 mA |
|-----------------|-------------------------------|
| Out 12 VDC / 1A |                               |

# 6 - RS485 CONVERTER

The converter is used to get the RS485 signal into the computer. When the converter is connected, a driver needs to be installed. Installation might be done automatically by the operating system. If not, then install the driver manually via device manager.

Once the driver is properly installed, a COM port will be available.

# 7 - SPARE PARTS

| CCN      | Description                                |  |
|----------|--------------------------------------------|--|
| 49099245 | Power Supply 12V 5-Pin                     |  |
| 23132913 | USB to RS-485 Converter                    |  |
| 23808967 | Flow Meter Connector cable M12 (5-<br>Pin) |  |

| <br> |
|------|
| <br> |
|      |
| <br> |
|      |
|      |
|      |
|      |
|      |
|      |
| <br> |
| <br> |
|      |
|      |
|      |
| <br> |
| <br> |
| <br> |
|      |
|      |
| <br> |
|      |
|      |
|      |
|      |
|      |
| <br> |
| <br> |
|      |
|      |
|      |
|      |
|      |
| <br> |
| <br> |
| <br> |
| <br> |
|      |
|      |
|      |
|      |
|      |
|      |
| <br> |
|      |
|      |

| <br> |
|------|
| <br> |
| <br> |
| <br> |
| <br> |
| <br> |
| <br> |
| <br> |
| <br> |
| <br> |
| <br> |
| <br> |
| <br> |
| <br> |
| <br> |
| <br> |
| <br> |
| <br> |
| <br> |
| <br> |
| <br> |
| <br> |
| <br> |
| <br> |
| <br> |
| <br> |
| <br> |
| <br> |
| <br> |
| <br> |
| <br> |
| <br> |
| <br> |
| <br> |
| <br> |
|      |
|      |
| <br> |
| <br> |
| <br> |
| <br> |
| <br> |
|      |

| <br> |
|------|
| <br> |
| <br> |
|      |
|      |
|      |
|      |
|      |
|      |
|      |
| <br> |
|      |
|      |
|      |
|      |
|      |
|      |
| <br> |
| <br> |
|      |
|      |
|      |
|      |
|      |
| <br> |
| <br> |
|      |
|      |
|      |
|      |
|      |
| <br> |
| <br> |
|      |
|      |
|      |
|      |
|      |
|      |
| <br> |
| <br> |
|      |
|      |
|      |
| <br> |
|      |
| <br> |
| <br> |
|      |

ingersollrandproducts.com © 2015 Ingersoll-Rand

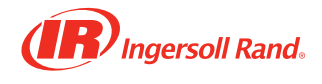